**Kā tautoko ako Academic Support Services**

## **Renew items on loan**

- 1. Begin at **My Ara :** https://myara.ara.ac.nz/
- 2. Choose **Primo Library Search**

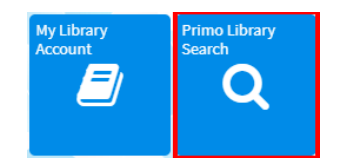

3. Under **Find** click on **My Library Account**.

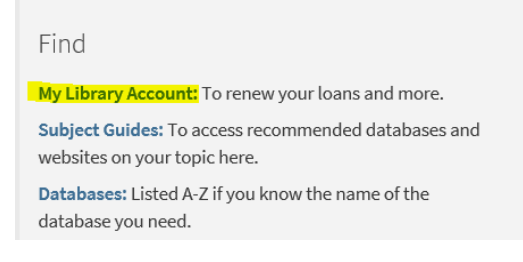

4. Choose **Student / Staff login**

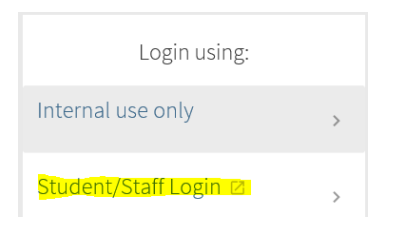

- 5. If prompted, use your **Student email address** and **Network / Moodle password** to log in. Your student email address is your *username@arastudent.ac.nz* e.g. abc123@arastudent.ac.nz
- 6. Click on **Renew all** to renew all your loans or click on each title for individual renewals.

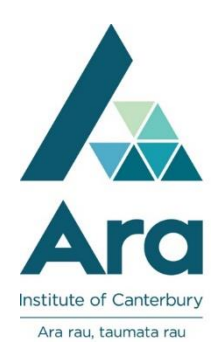

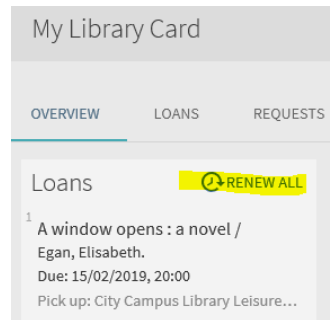

## **Additional notes :**

- i. Your item will renew for three weeks from today's date unless it is a 3 day loan in which case it will renew for 3 days from today's date.
- ii. You can renew your items only once.
- iii. Your items will **NOT** renew online in the following instances:
	- Your item is already overdue.
	- Your items are **due today** in which case you can ring 940 8089 to renew via the phone.
	- Your item is a 3 hour loan.
	- Your item has a hold request for it from another student.

## **For further assistance**

- Ask at the Library, Christchurch, Madras St. Campus
- Live chat with a Librarian during open hours via [Asklive](https://subjectguides.ara.ac.nz/getsetupforstudy/AskLive)
- Ring (03) 9408089 or 0800 24 24 76 and ask for the Library
- Email : [library@ara.ac.nz](mailto:library@ara.ac.nz)